*Руководство Calc*

# *Приложение C Коды ошибок Calc*

*OpenOffice.org*

#### <span id="page-1-5"></span>**Авторские права**

Авторские права © 2005 на данный документ принадлежат правообладателям, которые перечислены в разделе **Авторы**. Вы можете распространить и/или изменить его в соответствии с GNU General Public License, версии 2 или более поздней (http://www.gnu.org/licenses/gpl.html), или the Creative Commons Attribution License, версии 2.0 или более поздней [\(http://creativecommons.org/licenses/by/2.0/](http://creativecommons.org/licenses/by/2.0/)).

Все торговые марки в пределах этого руководства принадлежат их законным владельцам.

#### <span id="page-1-4"></span>**Авторы**

Magnus Adielsson Richard Barnes Iain Roberts Jean Hollis Weber

#### <span id="page-1-3"></span>**Перевод**

Дмитрий Чернов

#### <span id="page-1-2"></span>**Обратная связь**

Maintainer: Richard Barnes, [rl.barnes@nostabo.net](mailto:rl.barnes@nostabo.net) Пожалуйста направляйте любые комментарии или предложения по этому документу: [authors@user-faq.openoffice.org](mailto:authors@user-faq.openoffice.org)

Комментарии или предложения по переводу данного документа:

#### <span id="page-1-1"></span>**Благодарности**

Much credit for this work is due to the unselfish efforts of Bill Wilson and Dr. Bob Smith.

#### <span id="page-1-0"></span>**Дата публикации и версия программы**

Опубликовано 24 Октября 2005. Основано на OpenOffice.org 2.0.

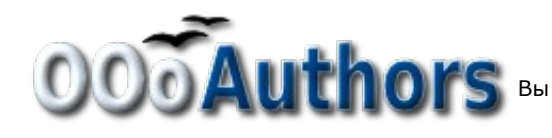

## Содержание

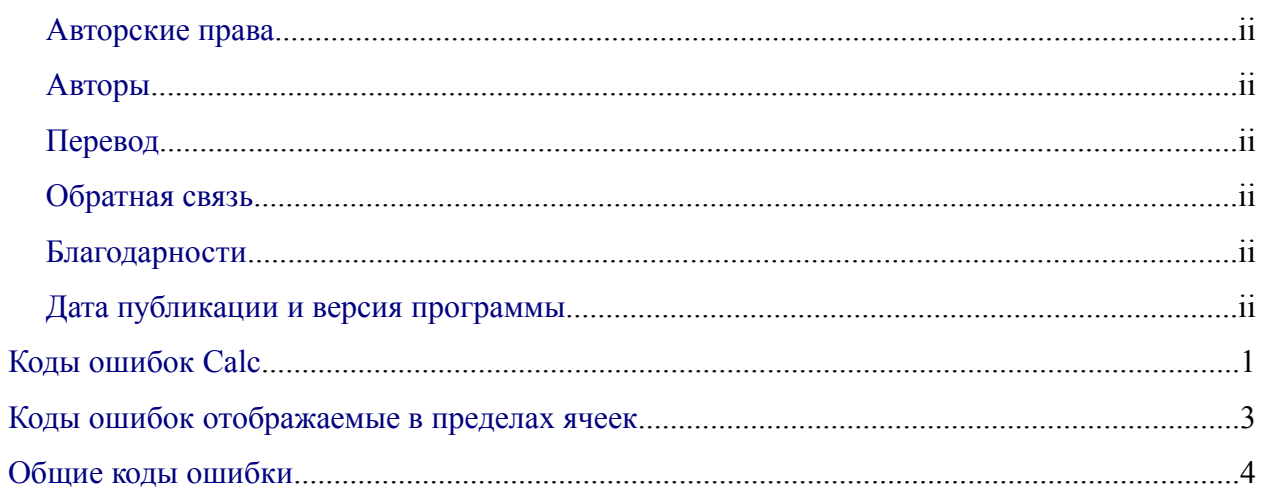

## <span id="page-4-0"></span>**Коды ошибок Calc**

Calc обеспечивает обратную связь в случае возникновения ошибок расчета, неверного использования функций, недопустимых ссылок на ячейки и значения, и другие пользовательские ошибки ввода. Обратная связь может отображаться в пределах ячейки, которая содержит ошибку ([Рис. 1](#page-4-1)) или в *Строке состояния* [\(Рис. 2\)](#page-4-2) или и там и там в зависимости от типа ошибки. Вообще говоря, если ошибка происходит в текущей ячейке (которая содержит курсор), сообщение об ошибке отображается в *Строке состояния*.

В качестве примера, на [Рис.](#page-4-1) 1 показан код ошибки возвращаемый в случае если столбец является слишком узким для отображения отформатированных данных. Дата, отображаемая в пределах *Строки ввода*, 05.04.1998, поместилась бы в пределах ячейки без проблем, однако формат, используемый ячейкой, отображает дату в виде «Воскресенье, 05 апреля 1998».

| File                                                                                                    | Edit View Insert Format Tools Data Window |  |       |  |  |  | He |  |
|----------------------------------------------------------------------------------------------------|-------------------------------------------|--|-------|--|--|--|----|--|
| $\frac{1}{2}$ : $\frac{1}{2}$ : $\frac{1}{2}$ : $\frac{1}{2}$ : $\frac{1}{2}$ : $\frac{1}{2}$ : $\frac{1}{2}$ : $\frac{1}{2}$ : $\frac{1}{2}$ : $\frac{1}{2}$ : $\frac{1}{2}$ : $\frac{1}{2}$ : $\frac{1}{2}$ : $\frac{1}{2}$ : $\frac{1}{2}$ : $\frac{1}{2}$ : $\frac{1}{2}$ : $\frac{1}{2}$ : $\frac{1$ |                                           |  |       |  |  |  |    |  |
| $\mathbf{F}$ <b>B</b> $I \perp \equiv$<br>$\mathbf{v}$   10<br>$\frac{1}{2}$<br>Arial                                                                                                    |                                           |  |       |  |  |  |    |  |
| $f_{00}$ $\Sigma =  04/05/1998$<br>C2                                                                                                    |                                           |  |       |  |  |  |    |  |
|                                                                                                    | А                                         |  | В     |  |  |  |    |  |
|                                                                                                    |                                           |  |       |  |  |  |    |  |
| 2                                                                                                    | <b>EANAME?</b>                            |  | #REF! |  |  |  |    |  |
| 3                                                                                                    |                                           |  |       |  |  |  |    |  |

<span id="page-4-1"></span>*Рис. 1 - Отображение Кодов ошибок в пределах ячеек*

Когда ячейка, показывающая код ошибки **#REF** на [Рис.](#page-4-1) 1 выбрана, в *Строке состояния* отображает сообщение об ошибке как показано на [Рис.](#page-4-2) 2. Это сообщение является более наглядным чем сообщение, отображаемое в ячейке, но оно все еще не может обеспечивать достаточно информации для правильной диагностики проблемы. Для получения более полной информации, обратитесь к нижеследующими таблицам и разделу встроенной подсказки *Коды Ошибок в OpenOffice.org Calc*.

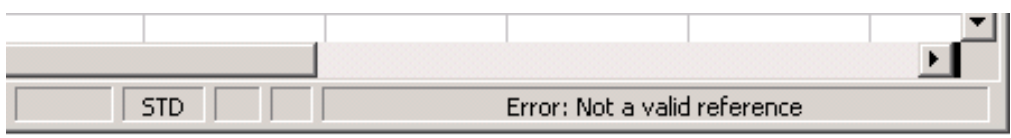

<span id="page-4-2"></span>*Рис. 2 - Отображение сообщения об ошибке в строке состояния Calc'а.*

Это приложение представляет коды ошибки в двух таблицах. Первая таблица объясняет сообщения об ошибках, которые отображаются в пределах ячейки, фактически содержащей ошибку. Кроме случая ошибки **###**, они все соответствуют номеру кода ошибки Calc. Вторая таблица объясняет все коды ошибок, упорядоченных в соответствии с номером кода, включая коды ошибок из первой таблицы.

## <span id="page-5-0"></span>**Коды ошибок отображаемые в пределах ячеек**

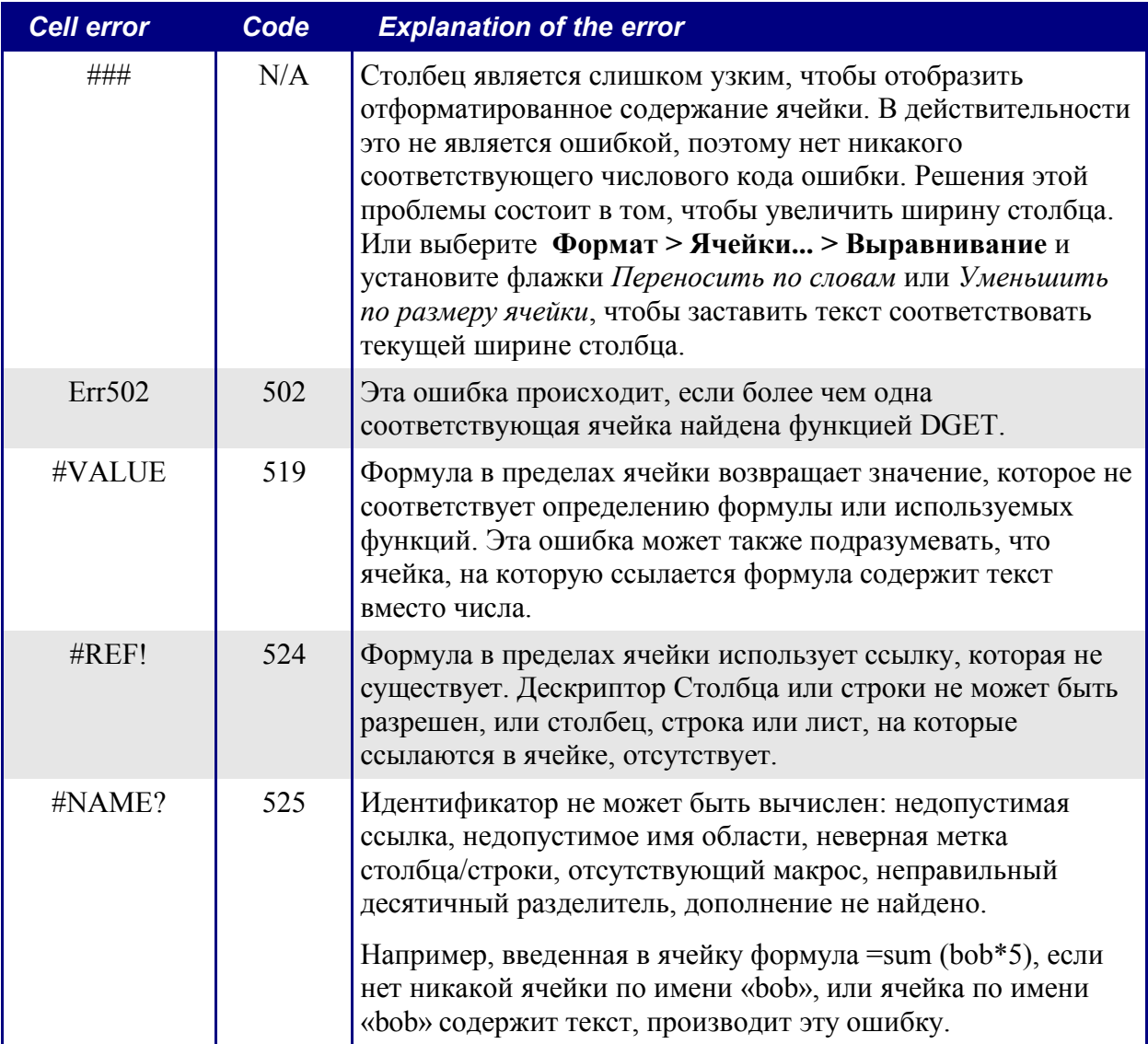

### <span id="page-6-0"></span>Общие коды ошибки

Следующая таблица - краткий обзор самых обычных сообщений об ошибках для ООо Calc.

С ошибками, которые обозначены как «Внутренние», нельзя столкнуться Замечание пользователями в нормальных условиях. Ошибки, которые перечислены как «Не используется», в настоящее время не назначены ни одной ситуации и не будут происходить.

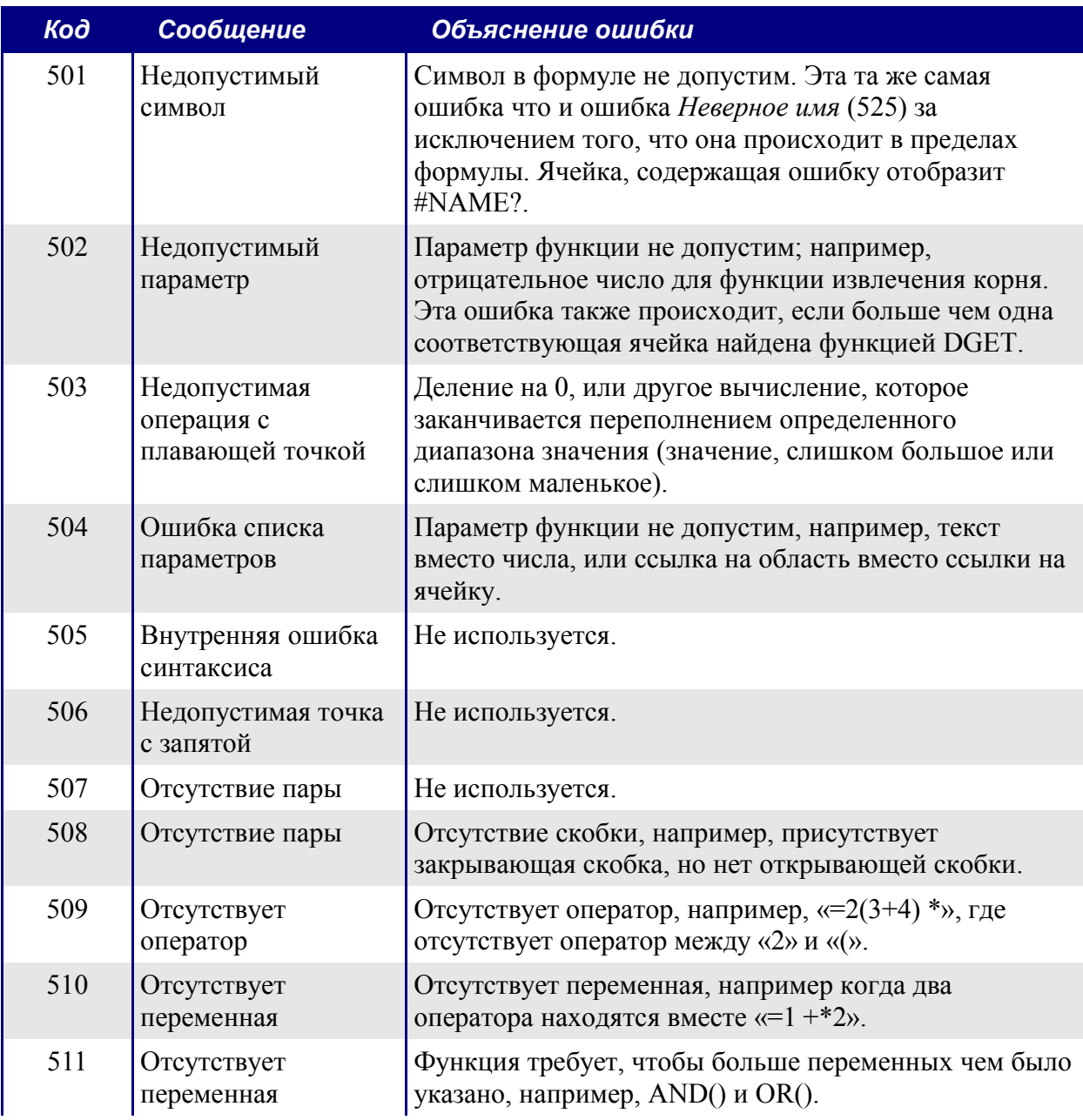

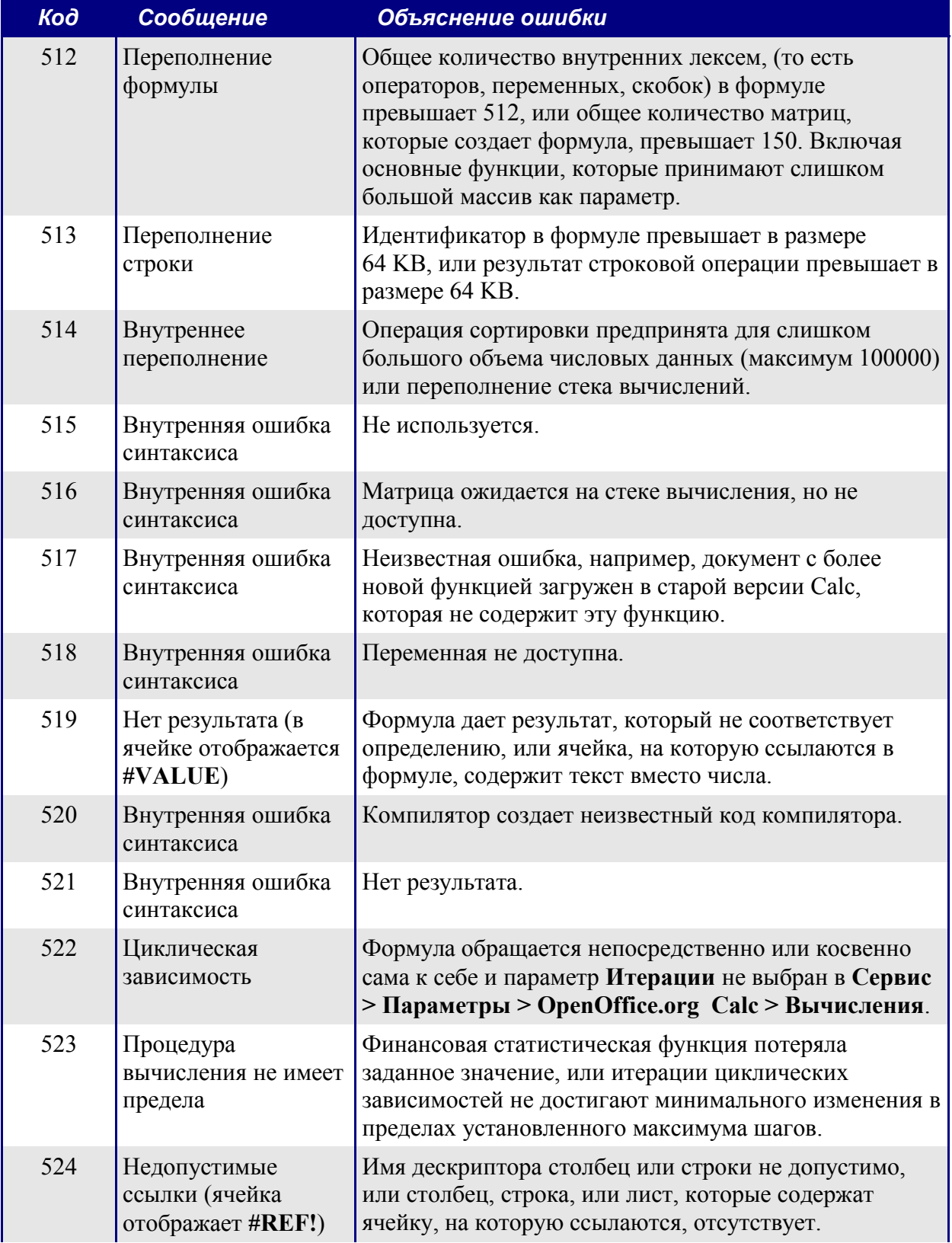

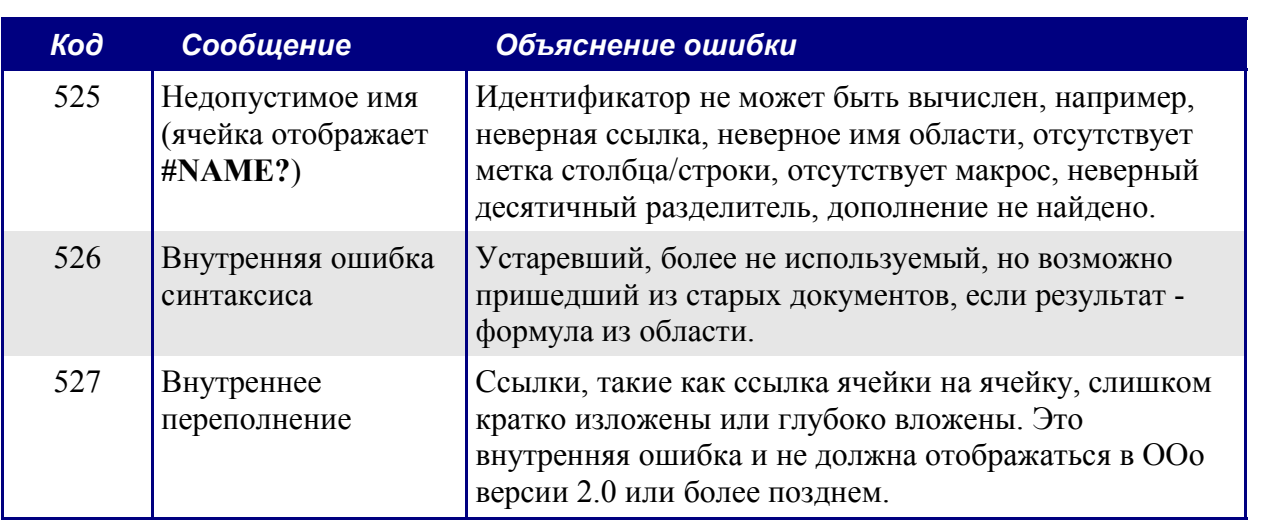